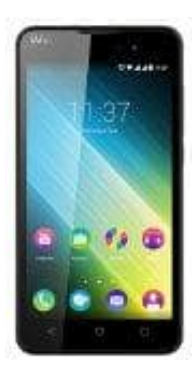

## **Wiko Lenny 2**

## **Spracheingabe für WhatsApp deaktivieren**

Um die Spracheingabe deaktivieren zu können, musst du in den Einstellungen von "WhatsApp" der App selbst die Berechtigung für den Zugriff auf das Mikrofon entziehen. Das Entziehen von dem Zugriff auf das Mikrofon hat allerdings auch Auswirkungen auf WhatsApp Calls. Du kannst dann also nicht mehr über WhatsApp telefonieren.

- 1. Öffne die **Einstellungen** und den Unterpunkt **Apps** oder **Anwendungsmanage**.
- 2. Suche nach **WhatsApp** und tippe in der Anwendungsinfo auf **Berechtigungen**.
- 3. Hier kannst du jetzt einfach den Schalter vom Mikrofon deaktivieren.

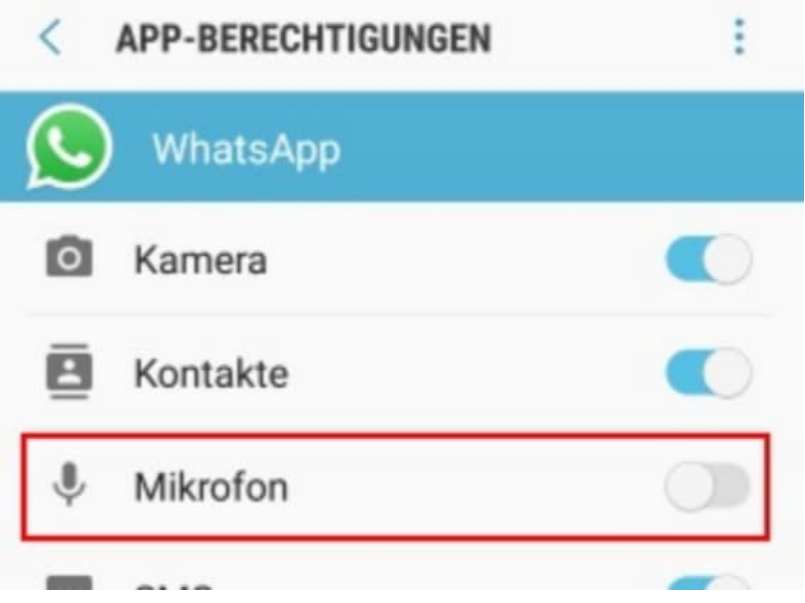